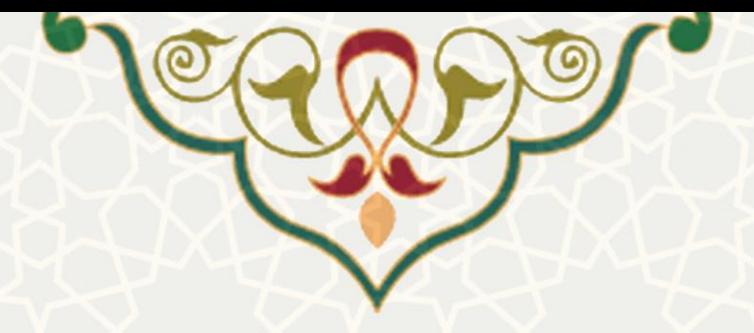

**تسویه حساب تسهیالت دریافتی از صندوق رفاه دانشجویی وزارت عتف**

**نام**: تسویه حساب تسهیالت دریافتی از صندوق رفاه دانشجویی وزارت عتف **نام سامانه مرجع**: پورتال ورود یکپارچه اعضا )پویا( **متولی**: معاونت فرهنگی اجتماعی و دانشجویی **کاربران:** دانشجویان

**تاریخ استقرار:** مهر 1400 **تاریخ آخرین توسعه:** مهر 1400 **تاریخ تهیه مستند:** مهر 1400 **توسعه و پشتیبانی:** اداره سامانههاي کاربردي مرکز فناوري اطالعات و ارتباطات

**نسخه برنامه:** 1400 **مستندسازی کد:** خیر **مستندسازی دادهها:** بله **امکان اجرای مستقل سامانه )مستقل از سامانههای سدف(:** خیر

> **زبان برنامهنویسی:** PHP **پایگاه داده:** SQL My **فناوری:** LAMP

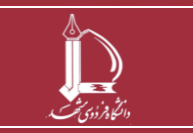

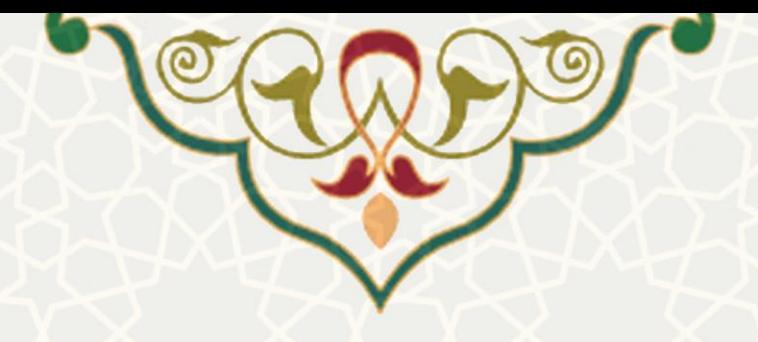

# **-1 معرفی**

فرایند ت سویه ت سهیالت دریافتی از صندوق رفاه دان شجویی در این زیر سامانه طراحی و پیاده سازي شده ا ست. مخاطب آن تمام دانشجویانی ا ست که درخوا ست تسویه از صندوق رفاه دانشجویی را دارند. به صورت پیش فرض در ابتداي خرداد ماه هر سال تح صیلی به دانشجویانی که سنوات رفاهی آن ها به پایان رسیده است، پیامی مبنی بر انجام فرایند تسویه و یا در صورت امکان تقسیط بدهی ارسال می گردد. دانشجویان از طریق پرتال پویا می توانند درخواست خود را براي تسویه تسهیالت دریافتی از صندوق رفاه دانشجویی ثبت نمایند.

## **-2 ویژگیها**

- امکان ثبت اطالعات مربوط به بدهی و وامهاي دانشجو
- امکان بررسی درخواستهاي ارسال شده از سوي کارشناس براي تکمیل اطالعات
	- امکان تقسیط بدهی با توجه به شرایط دانشجو و نوع بدهی

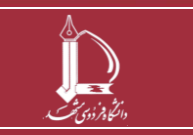

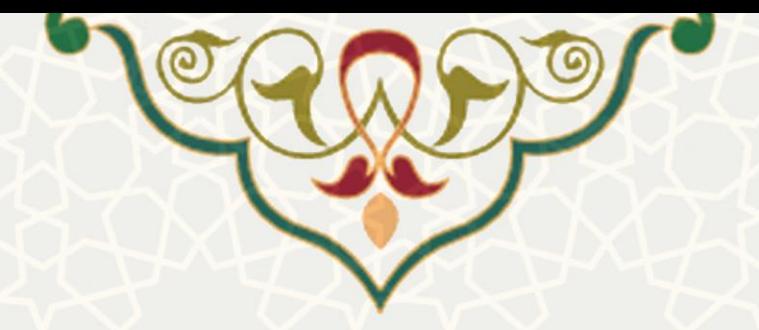

### **-3 فرآیندها**

# <span id="page-2-0"></span>**1-3 –ثبت درخواست تسویه پرونده رفاهی**

دانشجویانی که سنوات رفاهی آنها به اتمام رسیده است و پیام مبنی بر تسویه بدهی خود را دریافت کرده اند، باید اطالعات بدهی و در صورت امکان و درخواست درخواست تقسیط بدهی خود را از طریق پرتال خود ثبت کنند. به این منظور از منوي امور دانشجویی، زیر منو تسویه حساب پرونده رفاهی، صفحه مربوطه را باز کنید [\)شکل](#page-2-0) 1-3(.

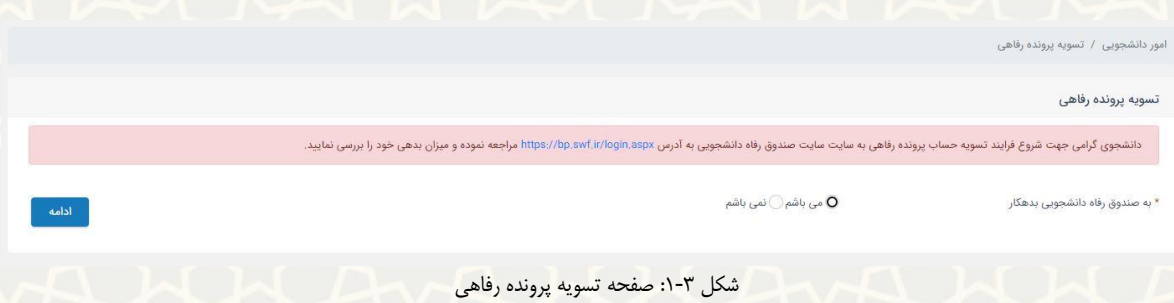

در این صفحه ابتدا باید تایید کنید، که به صندوق رفاه دانشجویی بدهکاري مالی دارید یا خیر. پس از انتخاب گزینه

بدهکار میباشم و ادامه صفحه تکمیل اطاعات براي شما باز میشود )**.found not source Reference! Error**).

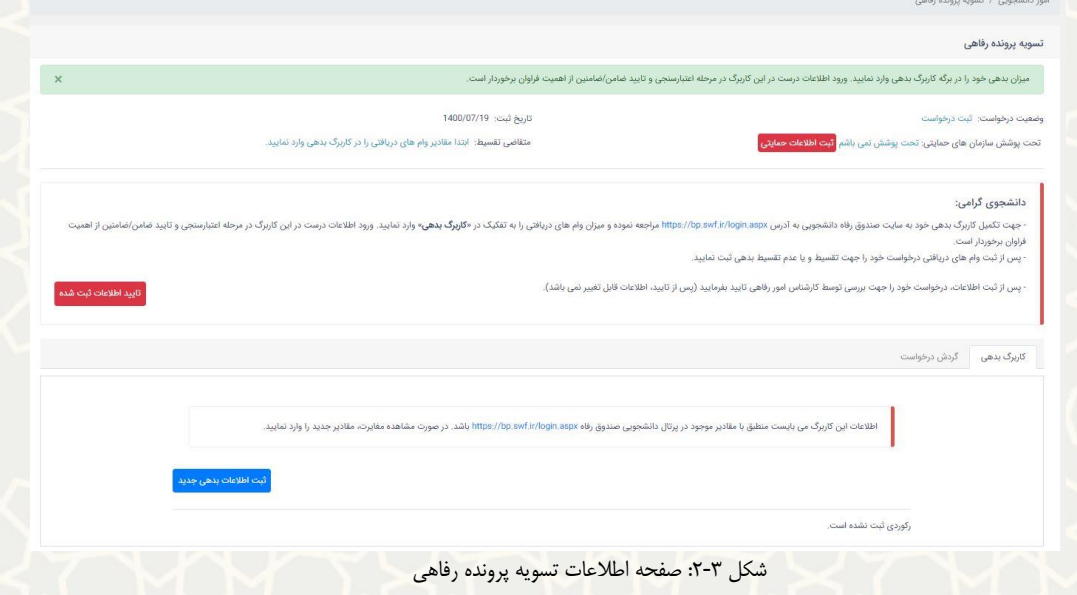

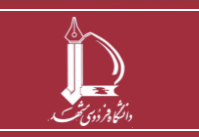

**تسویه حساب تسهیالت دریافتی از صندوق رفاه دانشجویی وزارت عتف h t t p : / / i c t . u m . a c . i r ارتباطات و اطالعات فناوری مرکز**

**صفحه 3 از 8**

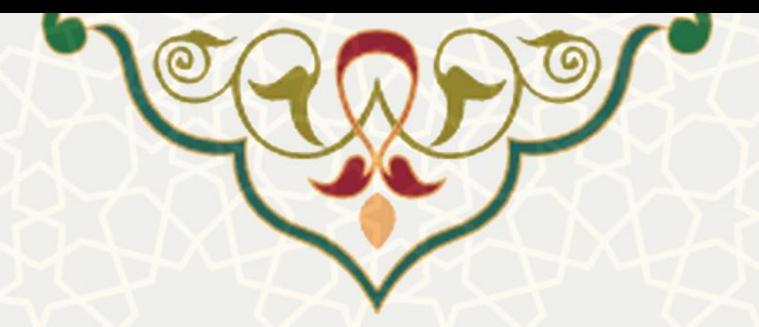

در این صفحه جهت تکمیل لبه کاربرگ بدهی به صندوق رفاه دانشجویی به آدرس https://bp.swf.ir مراجعه نموده و میزان وامهاي دریافتی را به تفکیک در پرتال پویا ثبت نمایید.

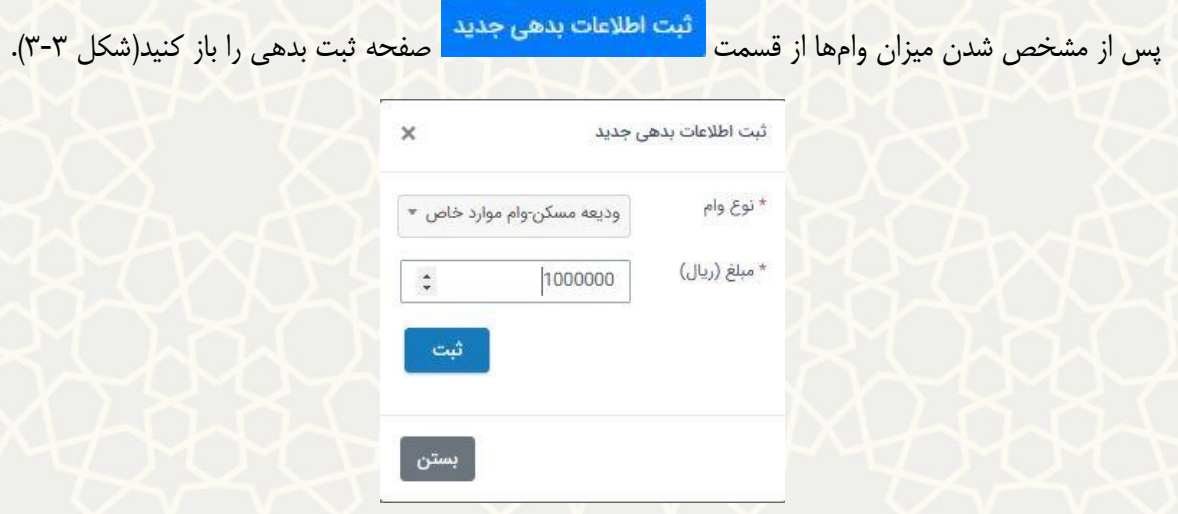

شکل ٣-٣: صفحه اطلاعات بدهی جدید

<span id="page-3-0"></span>در فرم باز شده نوع وام و مبلغ آن را به صورت دقیق ثبت کنید.

پس از ثبت همه وامهاي دریافتی اطالعات مربوط به سازمانهاي حمایتی خود در صورت وجود و اطالعات تقسیط در صورت نیاز را در باالي صفحه تسویه پرونده رفاهی وارد کنید.

به این منظور از قســمت <mark>ثبت اطلاعات حمایتی</mark> صــفحه ثبت اطلاعات حمایتی را باز کنید(شــکل ۳-۴). چنانچه تحت

پوشش سازمانهاي حمایتی، بودید اطالعات آن را وارد کنید.

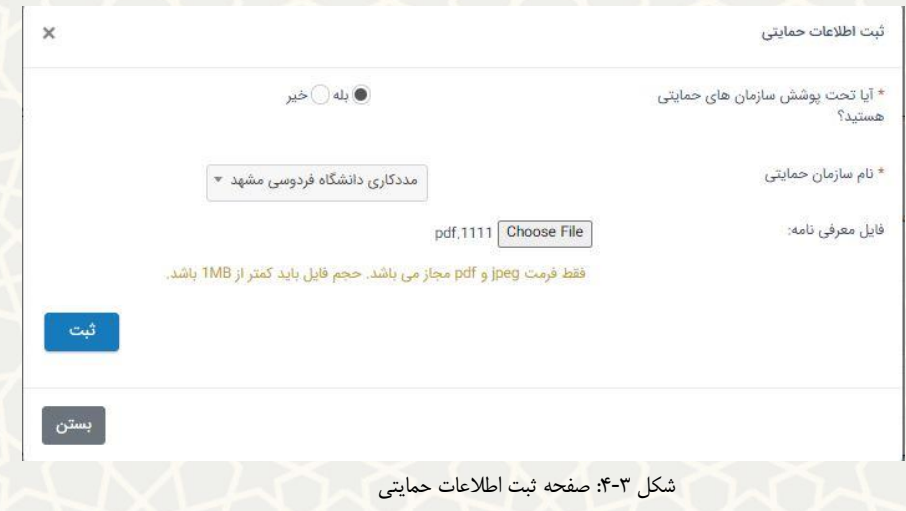

<span id="page-3-1"></span>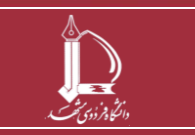

**تسویه حساب تسهیالت دریافتی از صندوق رفاه دانشجویی وزارت عتف h t t p : / / i c t . u m . a c . i r ارتباطات و اطالعات فناوری مرکز**

**صفحه 4 از 8**

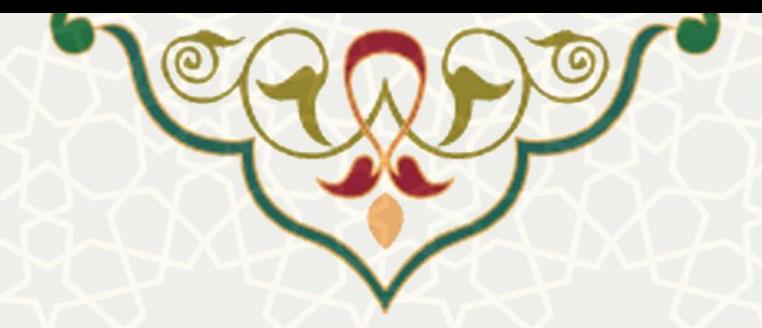

چنانچه شرایط تقسیط وام دانشجویی را را داشته باشید، در صفحه اطالعات تسویه حساب به شما اعالم میشود. از ق سمت <mark>شت تقاضاي تقسيط است مفحه تقا ضاي تق سيط را باز کنيد( شکل ٣-۵). در نظر دا شته با شید که وامهاي سراي اسراي</mark>

دانشجویی و وام ودیعه مسکن تنها براي دانشجویان برخوردار از حمایت نهادهاي حمایتی امکان تقسیط دارد.

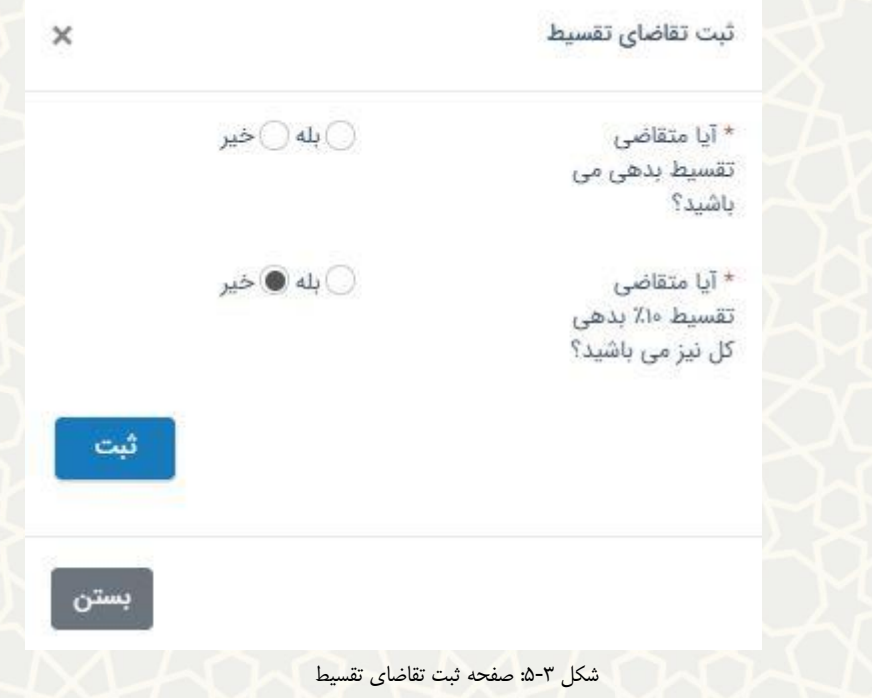

<span id="page-4-1"></span><span id="page-4-0"></span>پس از ثبت تقاضاي تقسيط در قسمت کاربرگها، کاربرگ ضامن براي شما فعال میشود(شکل ٣-۶).

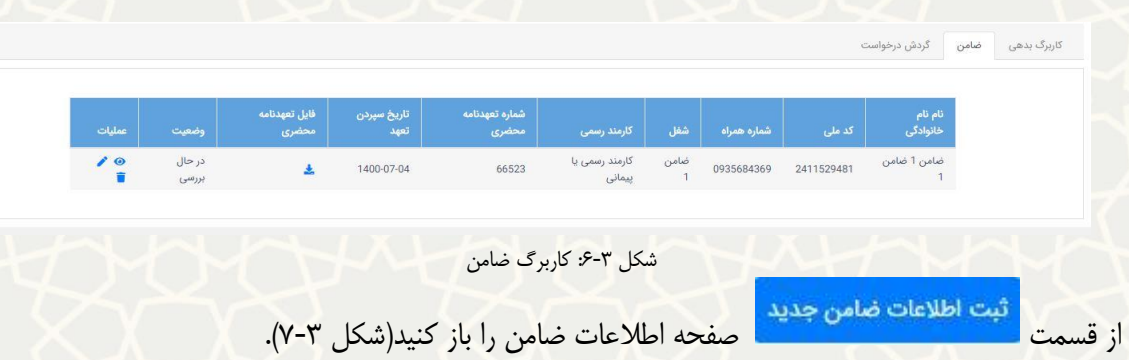

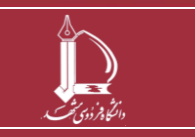

**تسویه حساب تسهیالت دریافتی از صندوق رفاه دانشجویی وزارت عتف h t t p : / / i c t . u m . a c . i r ارتباطات و اطالعات فناوری مرکز**

**صفحه 5 از 8**

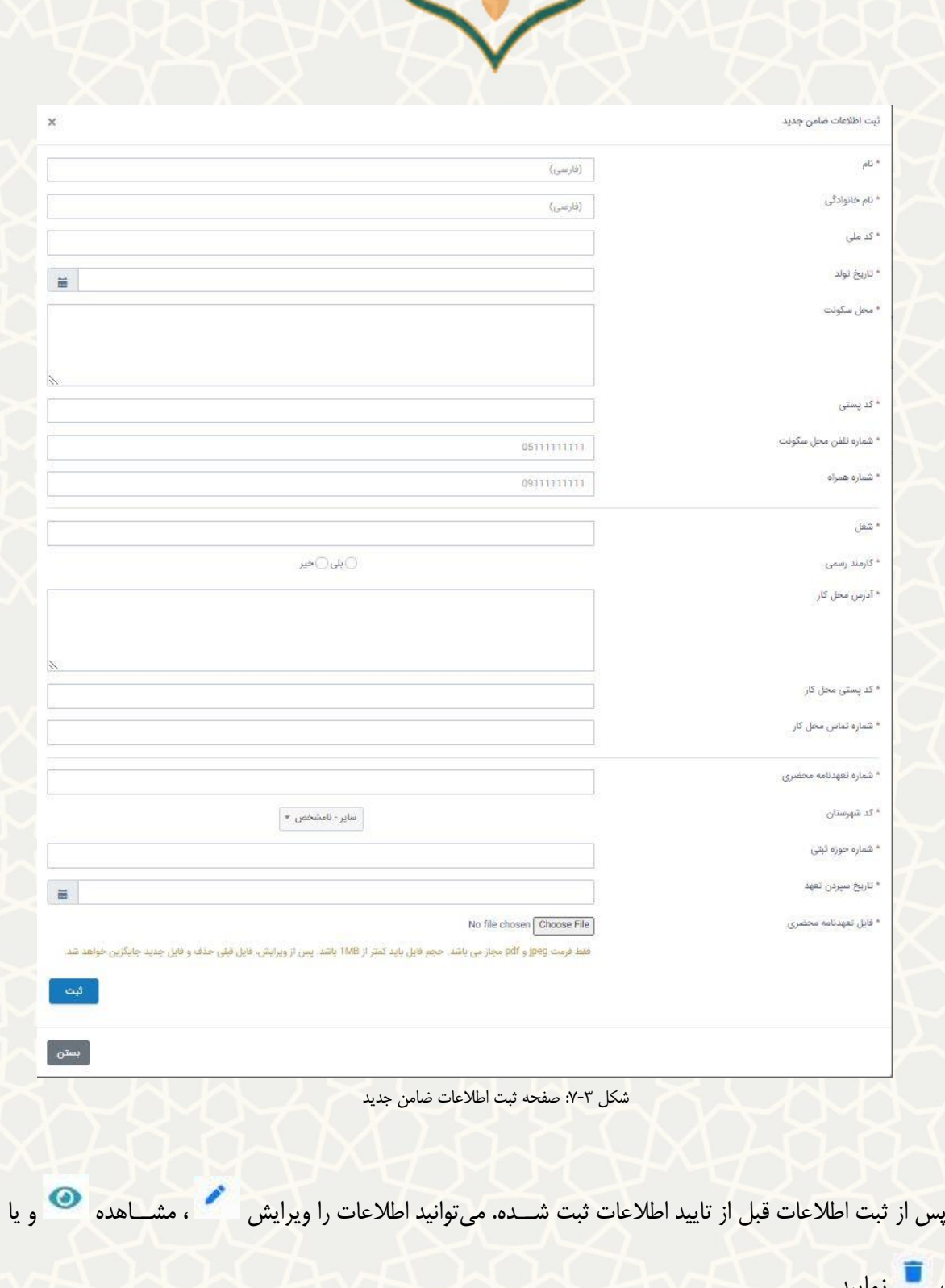

 $\circledcirc$ 

0

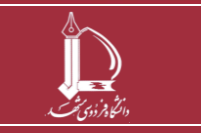

<span id="page-5-0"></span>حذف

**تسویه حساب تسهیالت دریافتی از صندوق رفاه دانشجویی وزارت عتف h t t p : / / i c t . u m . a c . i r ارتباطات و اطالعات فناوری مرکز**

**صفحه 6 از 8**

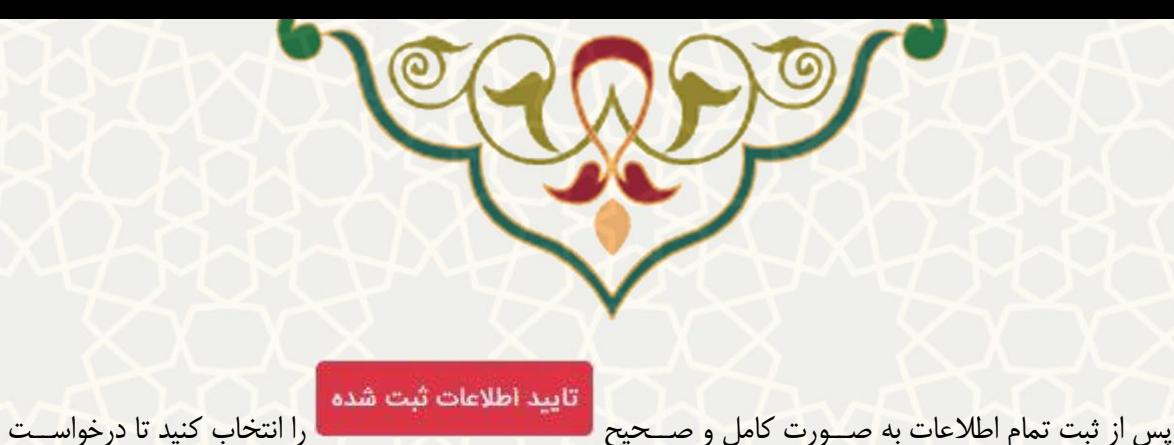

ت سویه شما براي برر سی به واحد امور رفاهی ار سال شود. از این پس رییس و کار شناس امور رفاهی درخوا ست شما را بررسی میکنند. در مرحله بعدي چنانچه شرایط درخواست تقسیط خود را ثبت نموده باشید و اطالعات ضامن وارد شده مورد تایید واقع شــده باشــد، در هر مرحله برای انجام پرداخت بدهی و یا تقســیط آن در پرتال پویا برایتان پیام ارســال خواهد شد.

#### **2-3 –تسویه حساب**

پس از برر سی مدارک مربوط به تحت پو شش بودن، ضامن و اطالعات بدهی؛ ت سویه ح ساب شما تو سط رییس و کارشناس امور رفاهی ثبت می شود و طی فرآیند بعدي براي هر وام ثبت و تایید شده، پیامی مبنی بر تسویه و یا تقسیط بدهی مربوطه براي شممما ارسممال حواهد شممد. براي تسممویه نقدي هر وام میتوانید پس از ثبت فیش پرداختی توسممط کار شناس امور رفاهی دانشگاه، به سایت صندوق رفاه دانشجویی به آدرس <u>https://bp.swf.ir</u> مراجعه نمایید و بدهی خود را تسویه نمایید و شماره رهگیري دریافتی را در پرتال پویاي خود ثبت نمایید. براي ثبت شماره رهگیري هر وام، در صفحه تسویه حساب پرونده رفاهی و برگه شماره رهگیری، کد دریافتی از صندوق رفاه را ثبت نمایید (شکل ۳-۸).

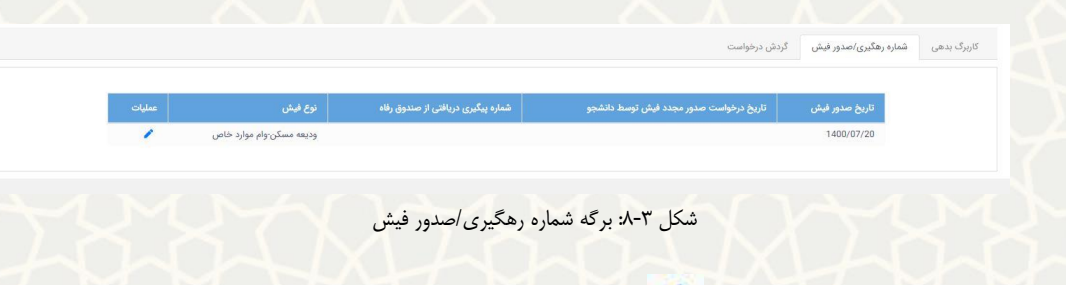

<span id="page-6-0"></span>براي ثبت کد رهگیري بر روي آیکون در ردیف وام مربوطه کلیک کنید [\)شکل 9](#page-7-0)-3(.

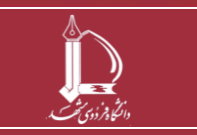

**تسویه حساب تسهیالت دریافتی از صندوق رفاه دانشجویی وزارت عتف h t t p : / / i c t . u m . a c . i r ارتباطات و اطالعات فناوری مرکز**

**صفحه 7 از 8**

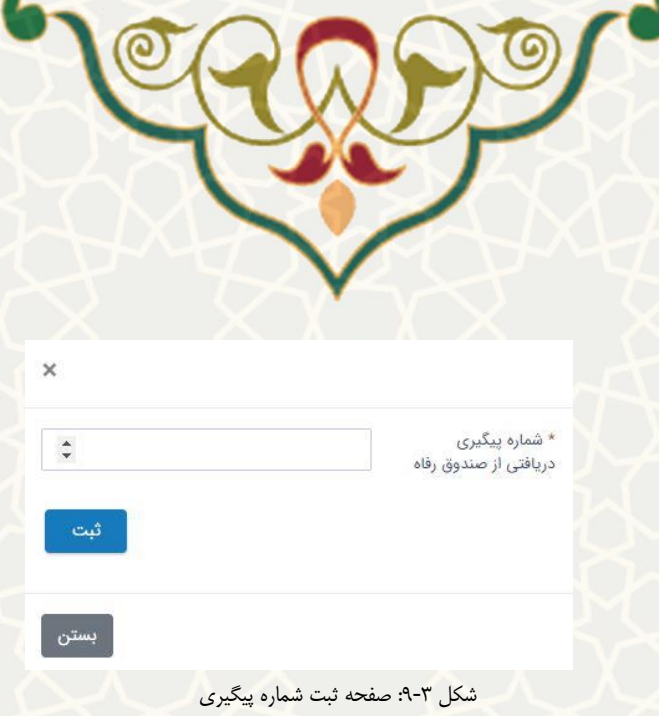

<span id="page-7-0"></span>پس از ثبت شماره پیگیري، کد و درستی پرداخت بدهی توسط کارشناس امور رفاهی بررسی و سپس تایید و یا رد می شود. در صورت عدم تایید شماره رهگیري، درخواست دانشجو در انتظار فرایند دانش آموختگی خواهد ماند.

شایان ذکر ا ست عدم بازپرداخت بدهی پس از گذ شت سه روز تقویمی از صدور فیش، سبب غیر فعال شدن فیش صادره می شود و براي بازپرداخت بدهی باید در برگه صدور فیش درخواست صدور مجدد فیش را ثبت نمایید.

کارشناس و رییس امور رفاهی مراحل بررسی و اعمال نظر خود را از طریق سامانه سدف انجام خواهند داد و پس از بررسی و تعیین تکلیف کلیه وام ها (تسویه نقدی و یا تقسیط)، وضعیت درخواست شما می تواند به «تسویه» ختم شود و در صورت مشاهده مغایرت در هر بخش درخواست شما در انتظار فرایند دانش آموختگی خواهد ماند.

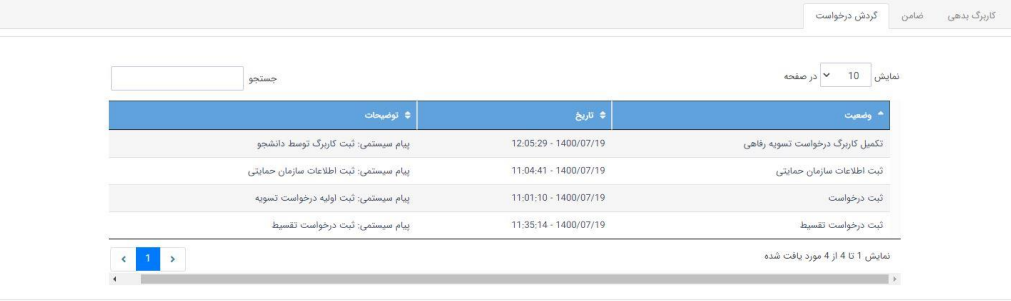

همچنین وضعیت و گردش فرآیند را از قسمت کاربرگ گردش درخواست میتوانید بررسی نمایید [\)شکل 10](#page-7-1)-3(.

#### <span id="page-7-1"></span>شکل ۳-۱۰-کاربرگ گردش درخواست

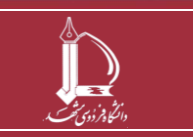

**تسویه حساب تسهیالت دریافتی از صندوق رفاه دانشجویی وزارت عتف h t t p : / / i c t . u m . a c . i r ارتباطات و اطالعات فناوری مرکز**

**صفحه 8 از 8**